# **GETTING STARTED WITH NEUROPH**

by Zoran Sevarac and Marko Koprivica

This guide gives you a brief overview on how to use Neuroph framework **version 2.7**

## **CONTENTS**

- 1. What is Neuroph?
- 2. Whats in Neuroph?
- 3. Requirements
- 4. Installation and starting
- 5. Training neural network with Neuroph Studio
- 6. Creating Neural Networks in Java code with Neuroph
- 7. Web Links

#### **1. What is Neuroph?**

Neuroph is Java framework for neural network development.

#### **2. Whats in Neuroph?**

Neuroph consists of the Java library and GUI neural network editor called Neuroph Studio. You can experiment with common neural network architectures in Neuroph Studio, and then use Neuroph Java library to use those neural networks in your Java programs.

#### **3. Requirements**

In order to use/run Neuroph you just need Java VM 1.7 installed on your computer. Everything else is provided in downloaded package.

#### **4. Installation and Starting**

To install NeurophStudio just start the installer wizard (neurophstudio-windows.exe for windows or neurophstudio-linux.sh for linux) and follow the simple wizard steps.

Neuroph framework doesnt needs any specific installation procedure, just add reference to neuroph-core-xx.jar library to your Java project (and any other required jars like neuroph-imgrec-2.7.jar if you're using image recognition etc.) .

## **5. Training neural network with NeurophStudio application**

Now we'll explain how to use NeurophStudio to create neural networks. There are 5 steps for training NN, and they will be described with example Perceptron neural network for logical OR function (V).

To create and train Perceptron neural network using Neuroph Studio do the following:

- 1. Create Neuroph Project.
- 2. Create Perceptron network.
- 3. Create training set (in main menu choose Training >New Training Set).
- 4. Train network
- 5. Test trained network

## **Step 1.** Create Neuroph project.

Click File > New Project.

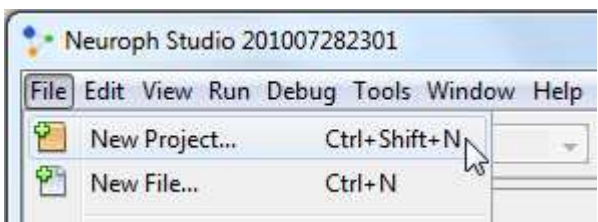

Then, select Neuroph Project and click Next.

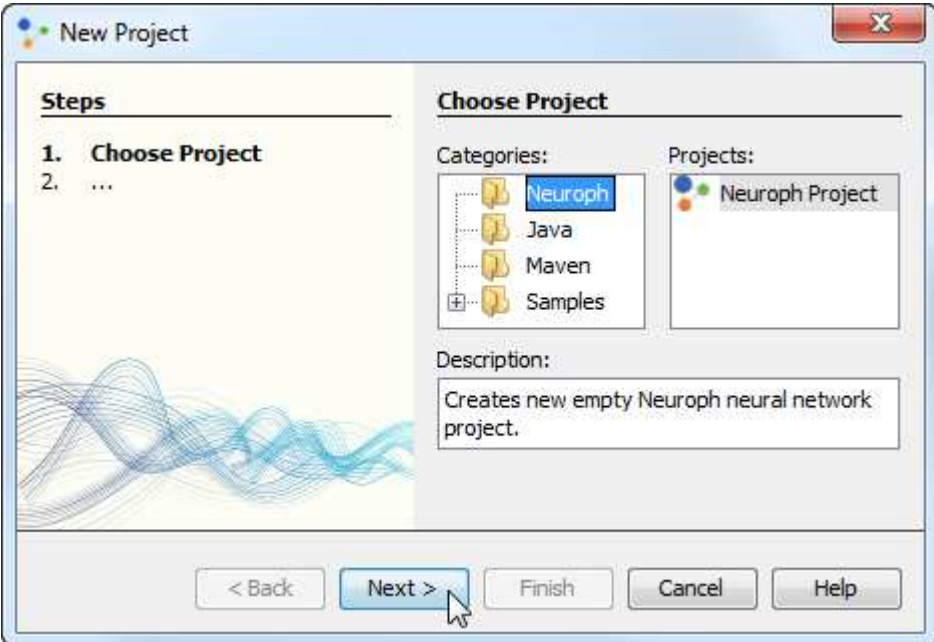

Enter project name and location, click Finish.

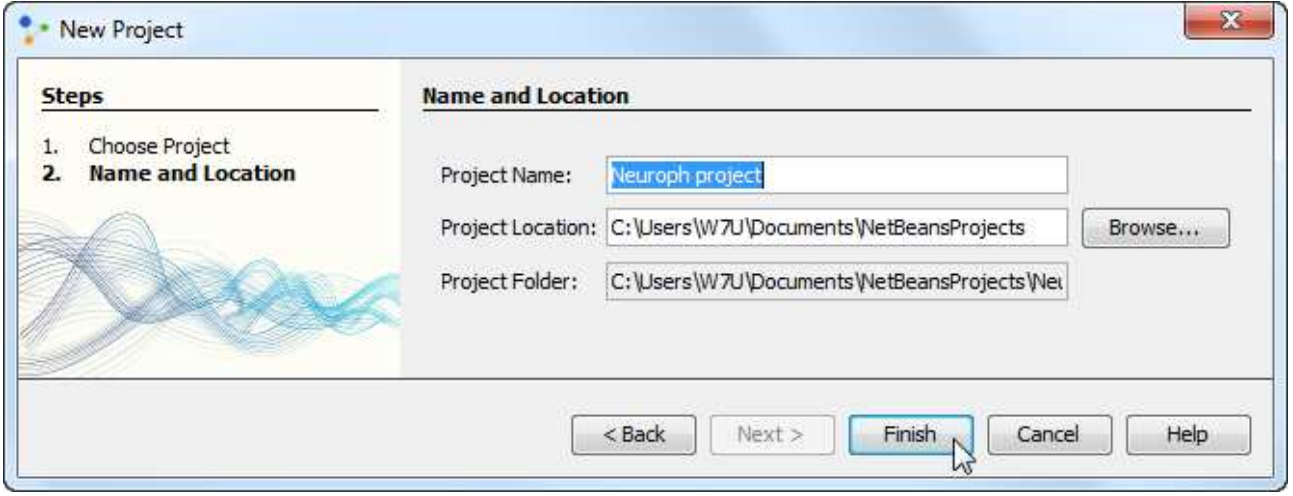

Project is created, now create neural network.

### **Step 2. Create Perceptron network.**

Click File > New File

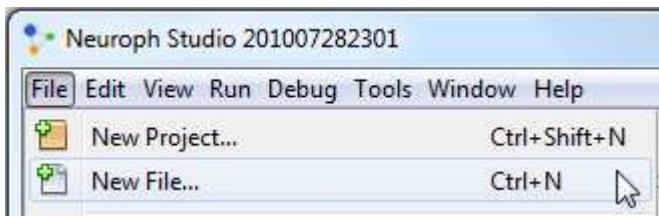

Select desired project from Project drop-down menu, Neuroph as category, Neural Network file type and click next.

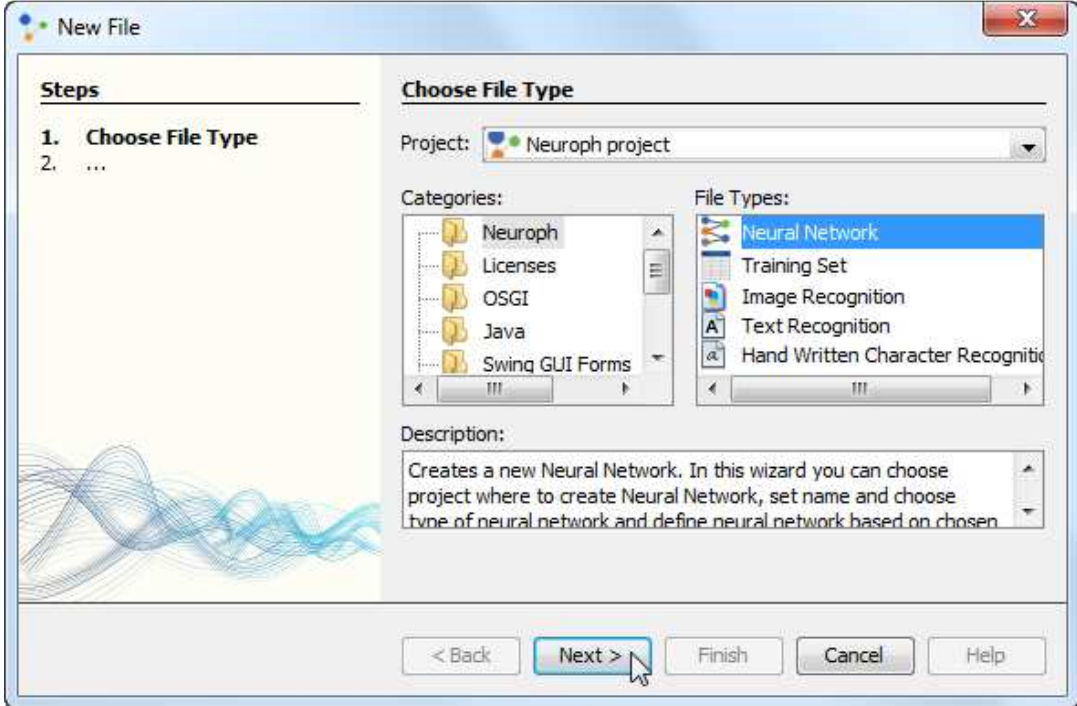

Enter network name, select Perceptron network type, click next.

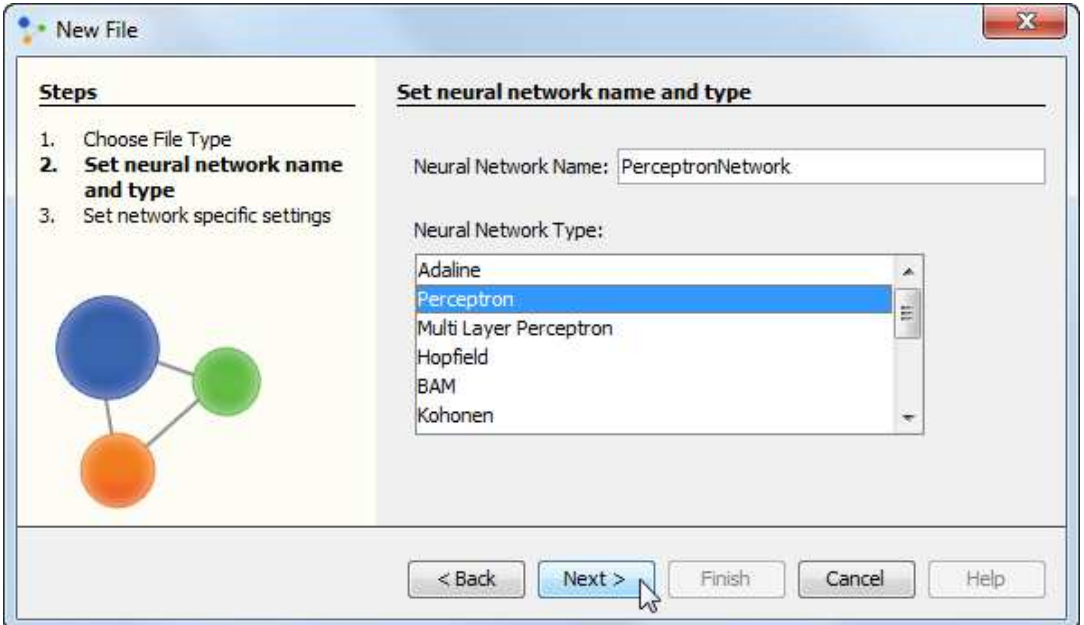

In new perceptron dialog enter number of neurons in input (2) and output layer (1) , choose Perceptron Learning and click Create button.

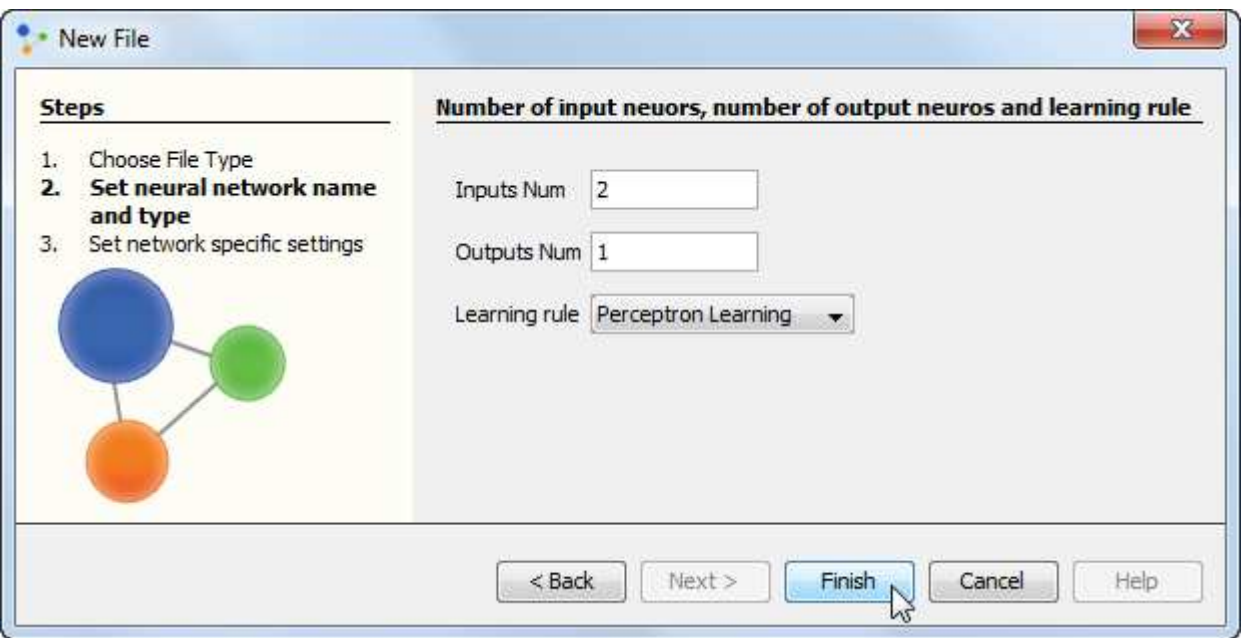

This will create the Perceptron neural network with two neurons in input, and one in output layer, all with Step transfer functions.

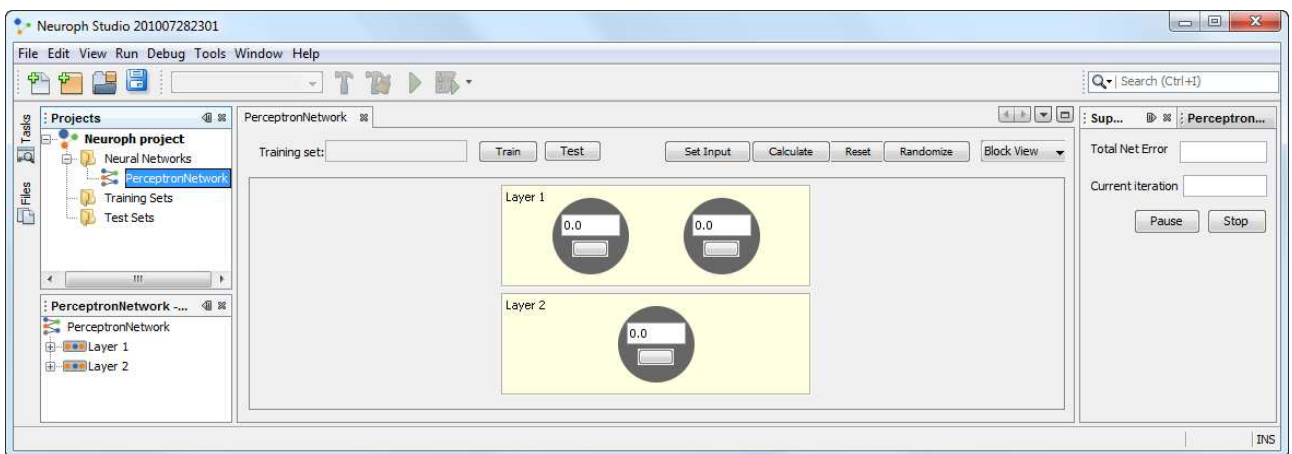

**Step 3.** To create training set, click File >New File to open training set wizard.

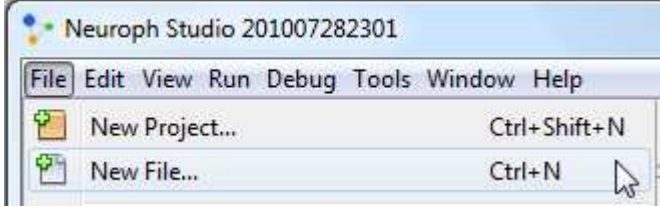

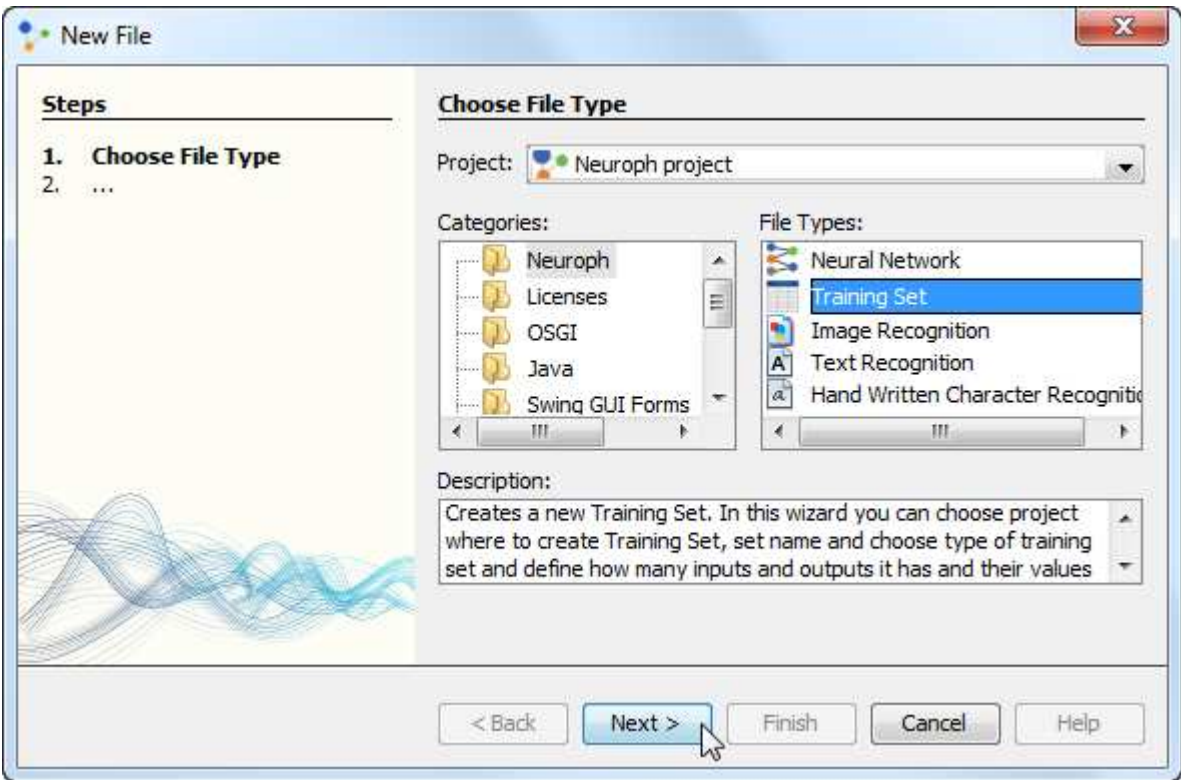

Enter training set name, number of inputs and outputs as shown on picture below and click Create button.

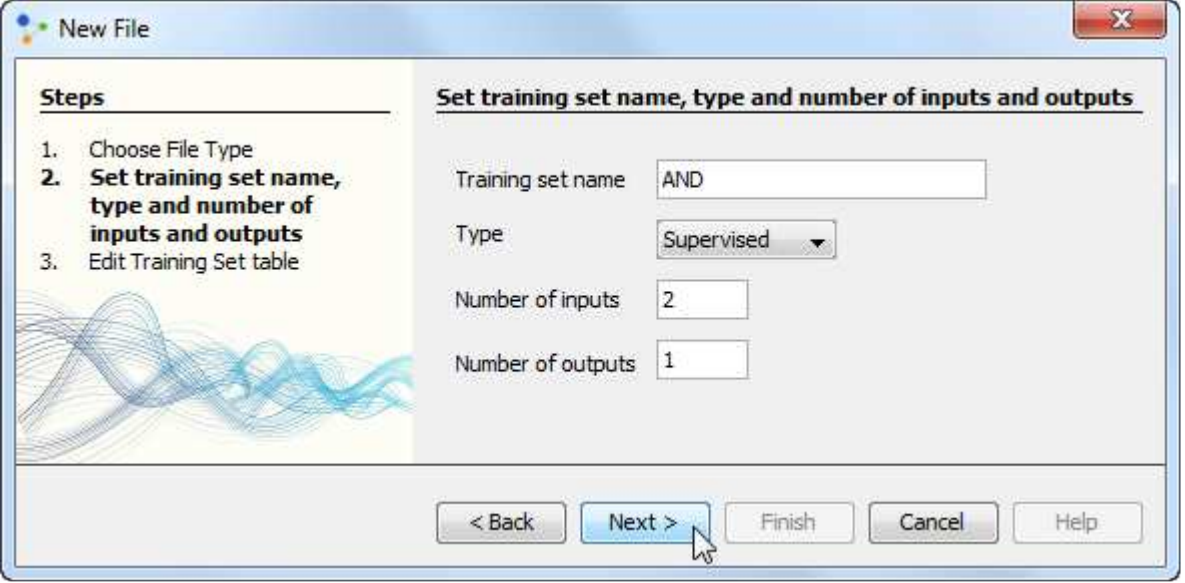

Then create training set by entering training elements as input and desired output values of neurons in input and output layer. Use Add row button to add new elements, and click OK button when finished.

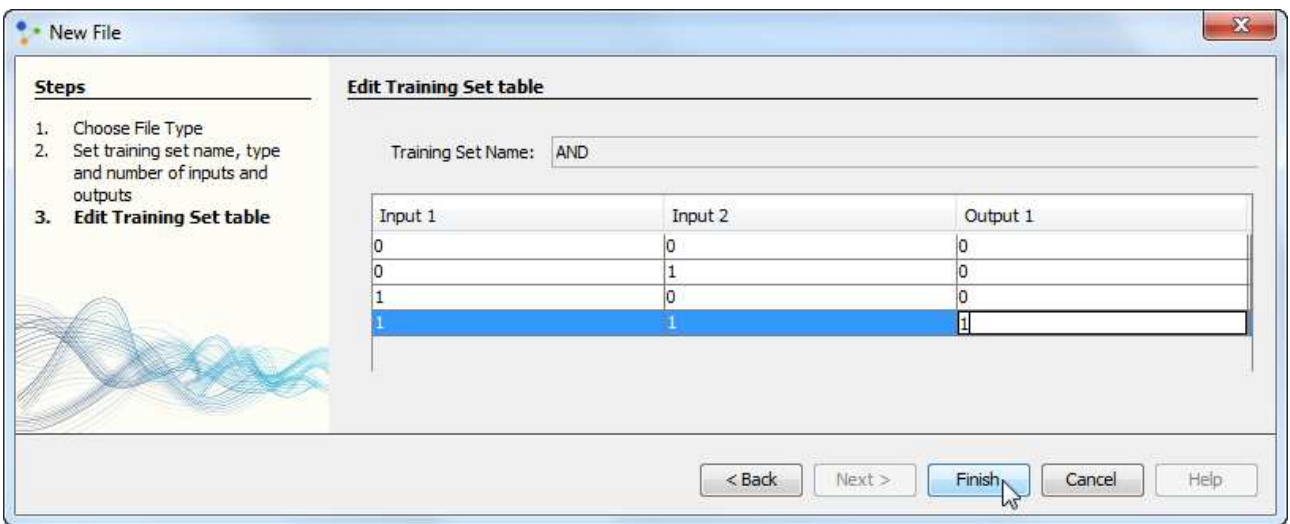

**Step 4.** Training the network. To start network training procedure, in network window select training set and click Train button.

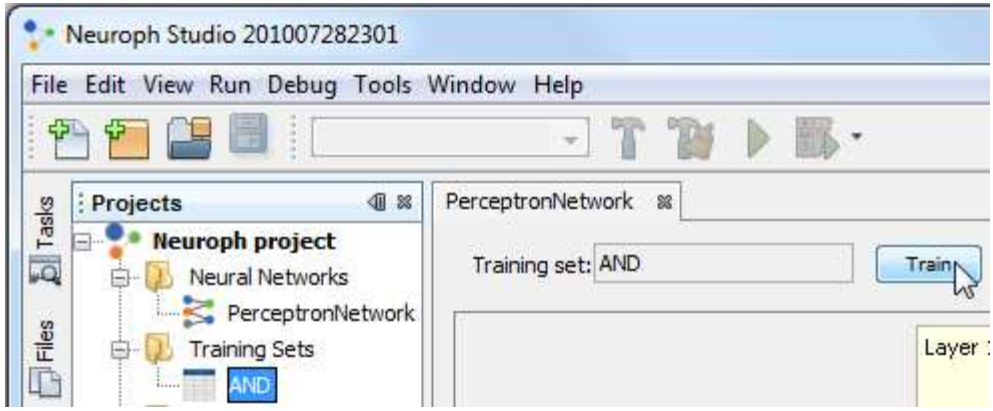

In Set Learning parameters dialog use default learning parameters, and just click the Train button.

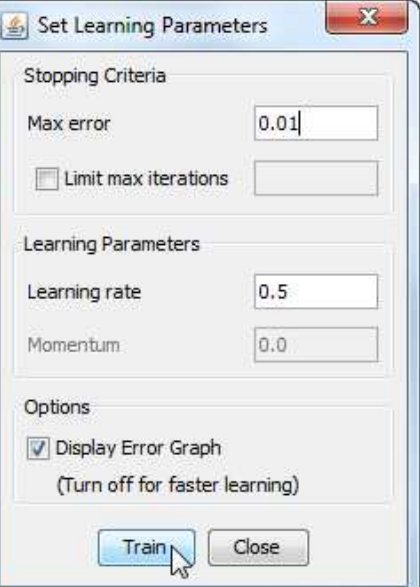

When the Total Net Error is zero, the training is complete (which will be very fast since this example is very simple)

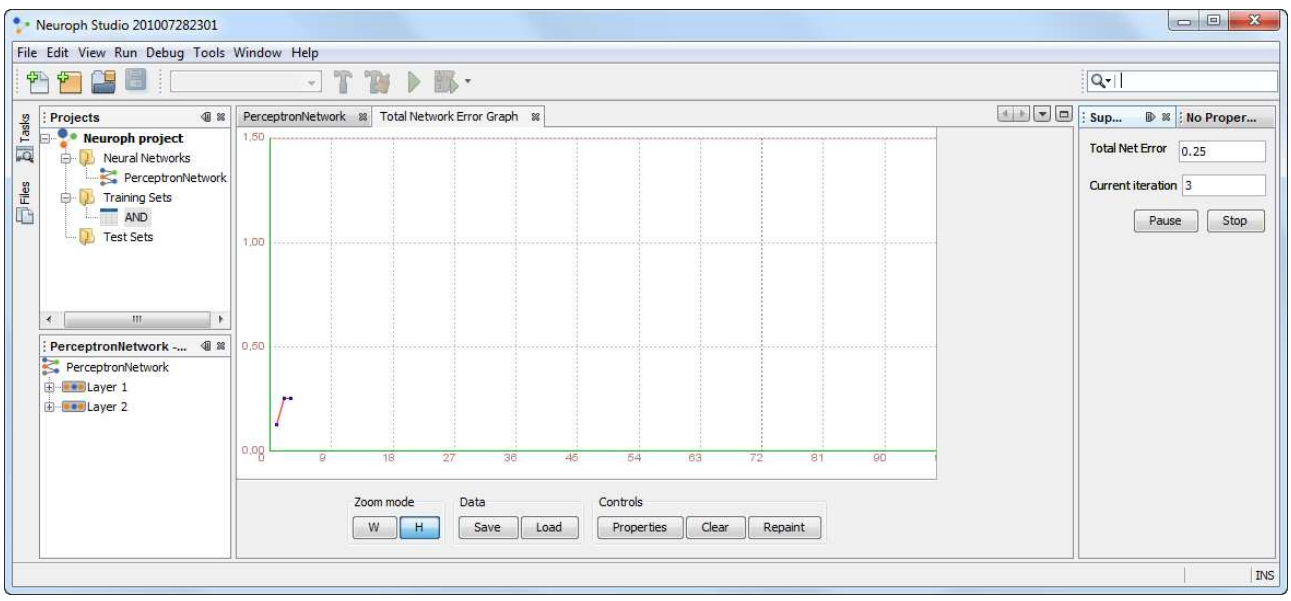

**Step 5.** After the training is complete, you can test the network for the whole training set by selecting training set to test, and clicking Test button..

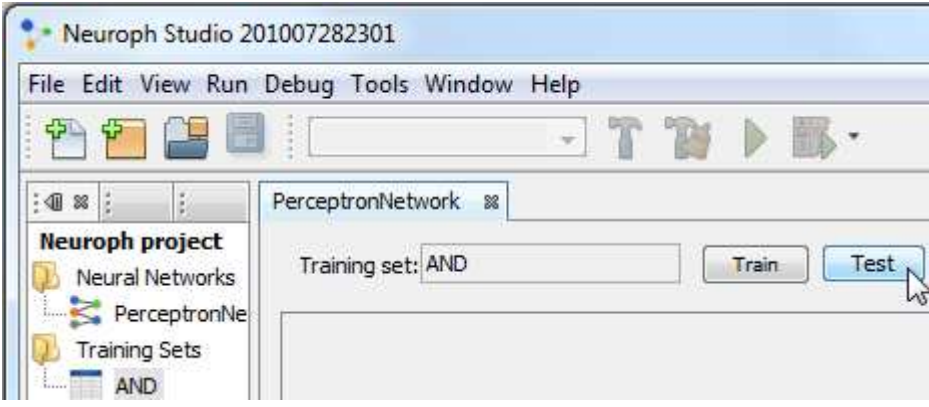

This will open test results in a new tab.

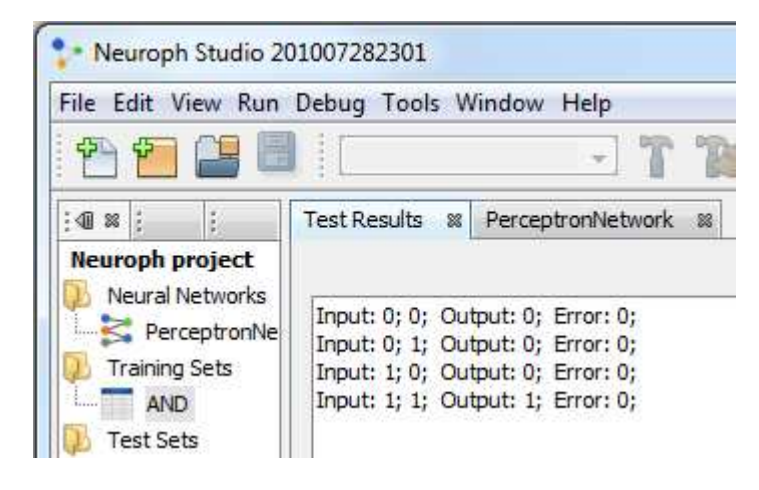

To test single input, use Set Input button.

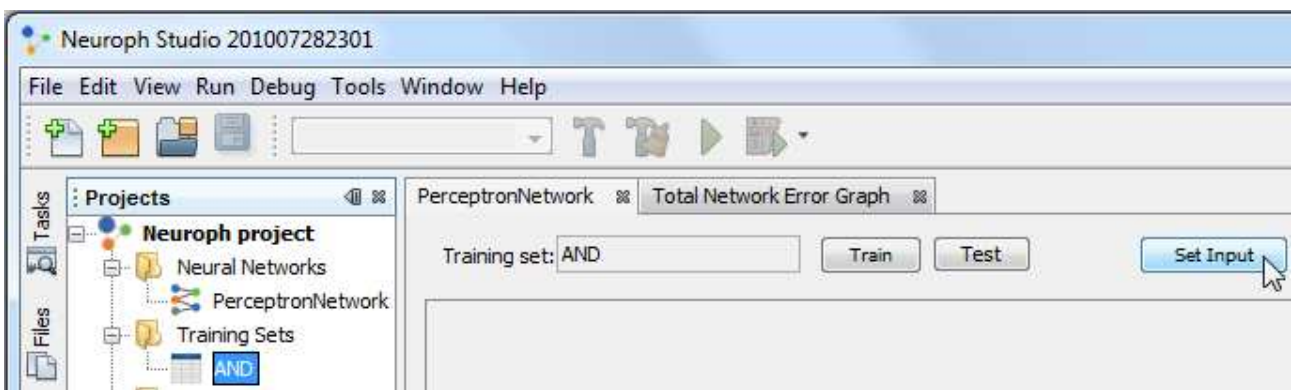

This will open Set Network Input dialog in which you can enter input values for network delimited with space.

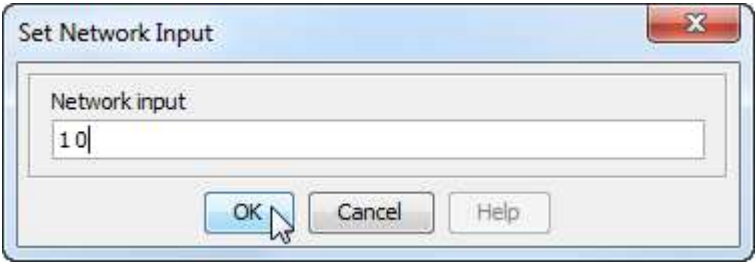

The result of network test is shown on picture below. Network learned logical AND function. As we can see the output neuron has value 0. Test the network to see how it behaves for other input values.

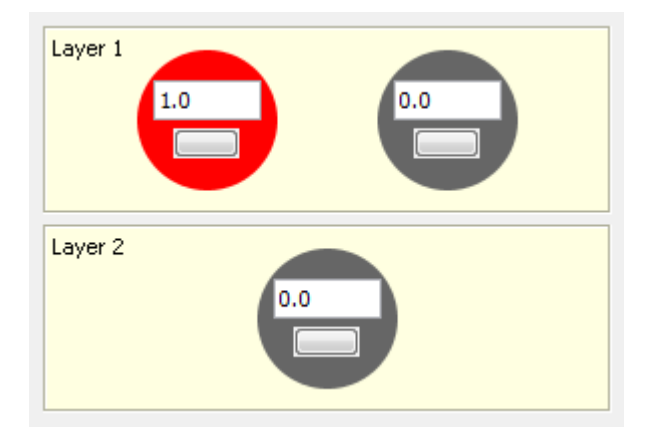

You can select graph view to see different network view.

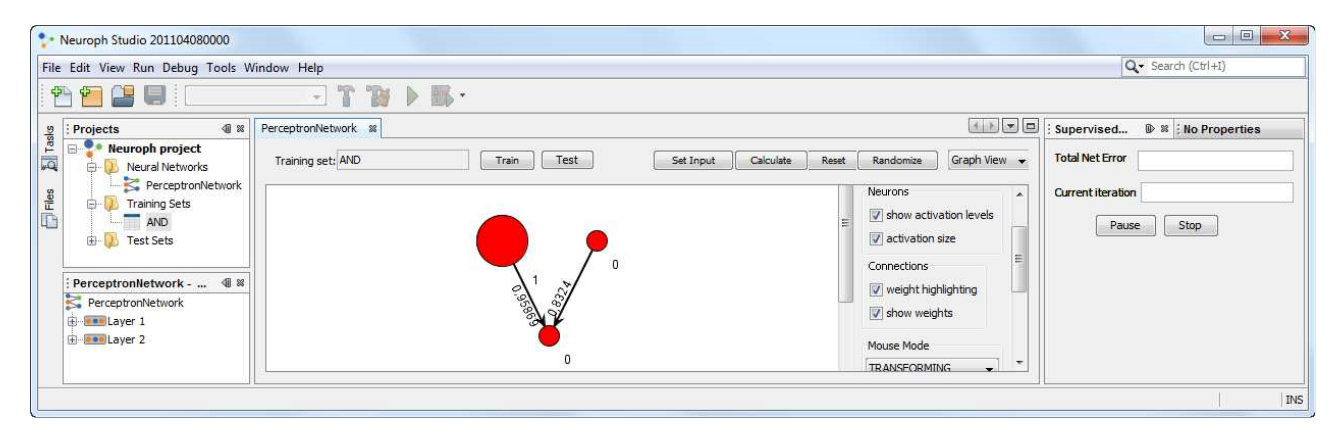

### **6. Creating Neural Networks in Java code with Neuroph**

This is the same example as in previous chapter, but now in Java code. Here is how to create, train and save Perceptron neural network with Neuroph:

```
// create new perceptron network 
NeuralNetwork neuralNetwork = new Perceptron(2, 1);
// create training set 
DataSet trainingSet = 
                      new DataSet(2, 1); 
// add training data to training set (logical OR function) 
trainingSet. addRow (new DataSetRow (new double[]{0, 0}, 
                                        new double[]\{0\});
trainingSet. addRow (new DataSetRow (new double[]{0, 1}, 
                                        new double[]{1});
trainingSet. addRow (new DataSetRow (new double[]{1, 0}, 
                                        new double[\{1\});
trainingSet. addRow (new DataSetRow (new double[\left[\right][1, 1},
                                       new double[]{1});
// learn the training set 
neuralNetwork.learn(trainingSet); 
// save the trained network into file 
neuralNetwork.save("or perceptron.nnet");
```
The following example shows how to use saved network.

```
// load the saved network 
NeuralNetwork neuralNetwork = NeuralNetwork.load("or_perceptron.nnet"); 
// set network input 
neuralNetwork.setInput(1, 1); 
// calculate network 
neuralNetwork.calculate(); 
// get network output 
double[] networkOutput = neuralNetwork.getOutput();
```
This example show the basic usage of neural network created with Neuroph.

To be able to use this in your programs, you must provide a reference to Neuroph Library jar file neuroph-core-xx.jar in your project (in NetBeans right click project, then Properties > Libraries > Add JAR/Folder, and choose jars). Also you must import the corresponding classes/packages, like org.neuroph.core, org.neuroph.core.learning and org.neuroph.nnet.

For more examples see source code in **org.neuroph.samples** package (which is located under Samples Maven project module) and **Help in NeurophStudio**.

List of all supported NN architectures, is available in Neuroph API documentation (see **org.neuroph.nnet** package).

## **7. Web Links**

http://neuroph.sourceforge.net Official Neuroph site

http://en.wikipedia.org/wiki/Neuroph Neuroph on Wikipedia

http://www.oracle.com/technetwork/articles/java/nbneural-317387.html OTN article Neuroph: Smart Java Apps with Neural Networks 1 (Part 1, interview on NetBeans Zone) Neuroph: Smart Java Apps with Neural Networks 2 (Part 2, interview on NetBeans Zone) Neuroph: Smart Java Apps with Neural Networks 3 (Part 3, interview on NetBeans Zone) Building Smart Java Applications with Neural Networks, Using the Neuroph Framework, JavaOne2012 session video

Neuroph application samples 30 application samples for misc data sets

For more usefull links see: http://neuroph.sourceforge.net/links.html